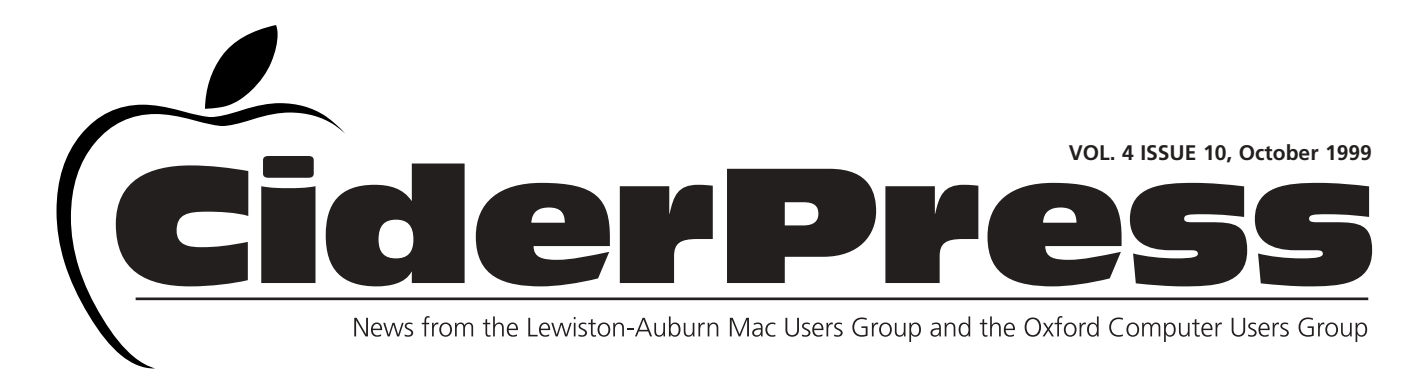

#### Apple Unveils New "Supercomputer"

#### **by Alfred E. Darby III**

**Calender and Info**

**NCEE**

**2**

**3**

**4**

**Baita's Bits**

G4 has arrived at Apple in a graphite colored box. The Introduction of a new line of professional desktop machines was done at the recent Seybold 99 show by iCEO, Steve Jobs. These machines represent the next step in the evolution of the PowerPC technology founded by Apple, IBM and Motorola several years ago.

The introductory machine, available immediately from Apple, has few changes from the current flavor of professional desktop machine being offered. The ADB port has been removed, the motherboard has undergone slight modifications to accomodate the G4 chip and the color of the case

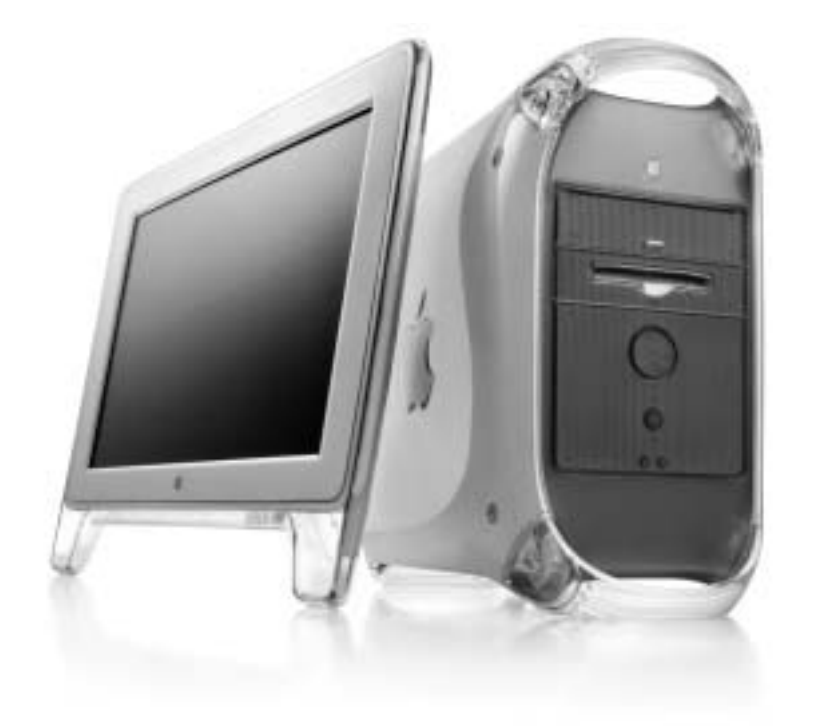

has changed. The basic configuration includes a 400 MHz G4 processor, PCI ATI RAGE 128 card, Ultra ATA/33 drives, PC 100 RAM and CD ROM. The starting price for this minor monster is \$1599.

Now, the next models represent continued improvements surrounding performance, stability and price. The 450 and 500 MHz models use the G4 processor but utilize a new motherboard design - code name Sawtooth. Enhancements include increased memory speeds, improved bus speeds and enhanced video performance. These machines will also support the use of Airport and wireless networking, possibly providing a point of access to networks for Airport enabled devices without requiring the Airport itself. The 450 and 500 MHz machines include a G4 processor, AGP 2X ATI RAGE 1288 card, Ultra ATA/66 drives, PC 100 RAM and DVD ROM. The starting price for these monsters is \$2499.

So, what does this mean ... fast machines available to consumers for business or pleasure using the latest technologies to provide a positive experience when using a Macintosh. Apple continues to move ahead at an aggressive pace providing suspense and awe over what they will do next The market is alive again and Apple has been there leading the way.

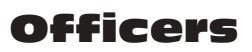

Skip Lalemand President slalemand@exploremaine.com 784-0098

Alfred E. Darby III Vice President, Technical Advisor adarby31@maine.rr.com

Ted Moreau Treasurer tfmoreau@cybertours.com 782-8718

David Bergeron Membership davnic@exploremaine.com 784-0513

Nicole Laverdiere Editor davnic@exploremaine.com 784-0513

Ron Cormier Webmaster, Librarian rdcorms@exploremaine.com 784-2697

Mike Baita Appleworks SIG **Director** gabaita@exploremaine.com 783-8724

Brian Johnson Oxford Coordinator brianjcg@megalink.net --------------------------------

One year's membership in LA MUG is \$20 per person. Other family members... a spouse, son or daughter... may attend the meetings, as long as facilities can accommodate us, but only one person gets the newsletter. Checks should be made out

to LA MUG and sent to:

Ted Moreau LA MUG Treasurer 34 Martha Ave. Lewiston, ME 04240 --------------------------------

To submit articles please e-mail them as text files to davnic@exploremaine.com by the third Thursday of the month. For more info or if you are without e-mail please contact me at 784-0513. Thank You, Nicole Laverdiere

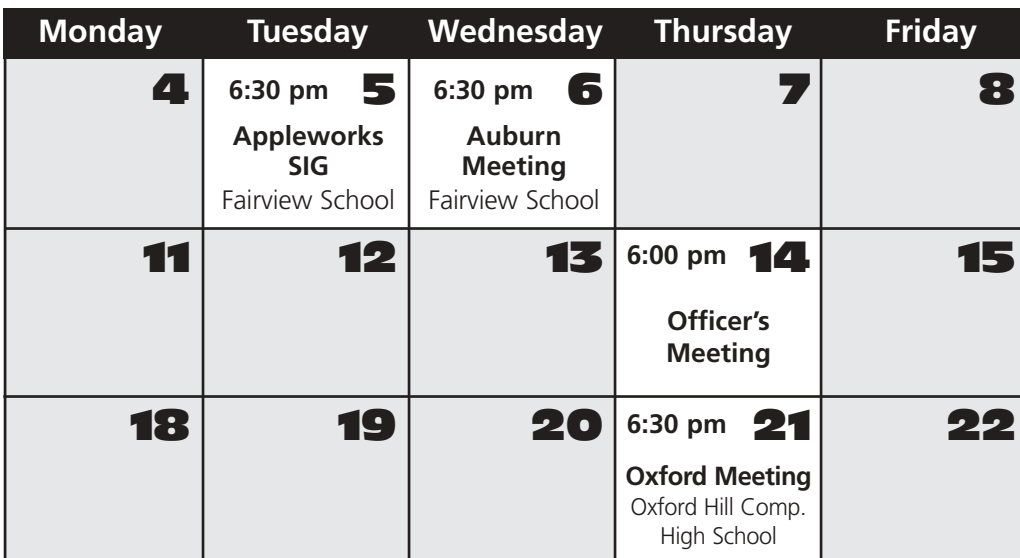

### Events

**This Month in Auburn:**

NCEE staffing and planning. This is your chance to get involved in this years show! Volunteers will be needed for various tasks such as set-up, parking, LAMUG booth, tickets and more!

**November:** Guest Speaker, TBA

Each meeting includes a Question and Answer period, don't forget to bring in the question slip from your newsletter.

#### AppleWorks

October's meeting will be a continuation of word processing basics.

Don't forget, there are ClarisWorks training videos available for checkout from Mike Baita.

#### Minor Mac Repairs

October

For members of LAMUG, and to help educate the interested, I offer the opportunity to bring your ailing Macintosh to the monthly meeting for inspection and possible repair. The understanding needs to be that only certain repairs can be done within the time frame of a meeting and effort required. I will do my best to at least determine the root cause of the problem(s). If you have questions about bringing a machine in - please email me at adarby31@maine.rr.com Alfred E. Darby III

Paper and Printing for this newsletter was donated by:

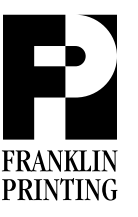

Routes 2 & 4 Farmington, ME 04938 Tel: 207-778-4801 Fax: 207-778-2969 fp@somtel.com

# Click Here!

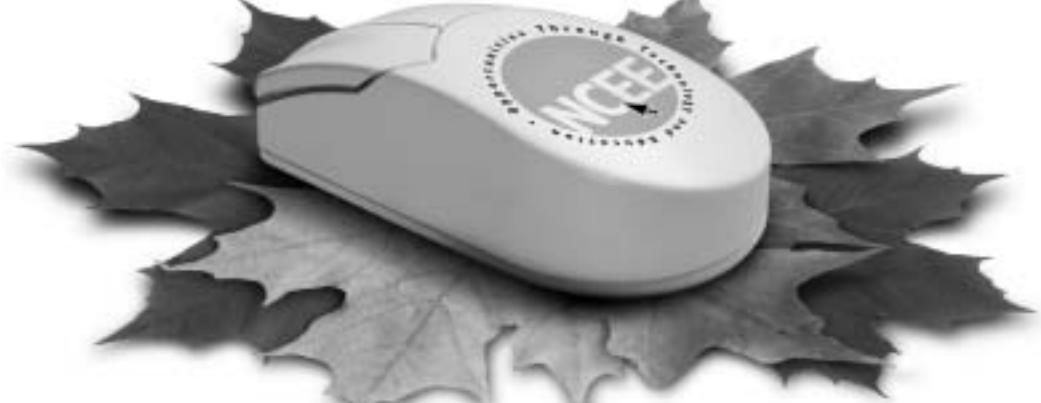

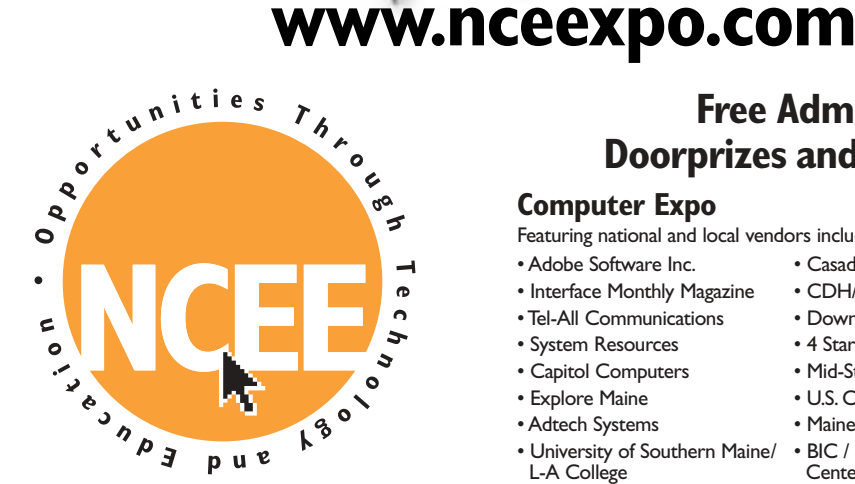

## **Northeast** omputer8 **ducation:**

#### **October 22nd and 23rd** Friday 10 a.m. to 7 p.m. Saturday 10 a.m. to 5 p.m.

#### **Central Maine Technical College**

1250 Turner Street Auburn, Maine Kirk Hall, CMTC

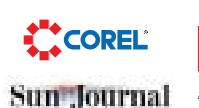

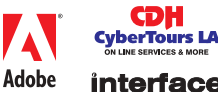

**Free Admission! Doorprizes and Giveaways!**

#### **Computer Expo**

Featuring national and local vendors including:

- Adobe Software Inc. Casady & Greene MegaLink<br>• Interface Monthly Magazine CDH/CyberTours L-A • EnvisioNe
- Interface Monthly Magazine CDH/CyberTours L-A EnvisioNet
- 
- System Resources 4 Star Computers DeSigns by Skip
- Capitol Computers Mid-State College City of Auburn
- Explore Maine V.S. Cellular M.I.N.T.<br>• Adtech Systems AVCNET
- Adtech Systems
- University of Southern Maine/ BIC / Business Information
- Center of Maine • Maine Area Computer User Groups . . . and many more!

For an updated list of vendors or for more information visit our web site at www.nceexpo.com or call Skip at 207-784-0098.

#### **Training Tracks**

- Featuring courses on many popular programs such as:
- Microsoft Excel **\$59.00** (reg \$99.00)
- Microsoft Power Point **\$59.00** (reg \$99.00)
- Microsoft Outlook **\$59.00** (reg \$99.00)
- Microsoft Access **\$59.00** (reg \$99.00)
- Microsoft Word **\$59.00** (reg \$99.00)

There will also be many FREE seminars and demos throughout the show.

To pre-register for more information visit our web site at www.nceexpo.com or call Jake Pratt at 207-755-5100.

#### **Central Maine Job Fair** (Friday only 11 a.m. to 7 p.m.)

This event provides a forum for companies to showcase their employment opportunities to potential recruitment candidates.The Central Maine Job Fair '99 is sponsored by Sun Journal, Northeast Computer and Education Expo and Central Maine Technical College.

For more information about the Central Maine Job Fair, visit our web site at www.nceexpo.com or call Brian Croteau at 800-482-0753 ext. 109.

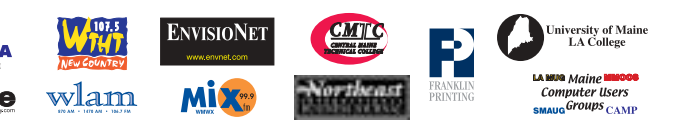

- 
- 
- Tel-All Communications Downeast Radio Group Northern Micro
	-
	-
	-
	-

CiderPress **October 1999 3**

#### AppleWorks Tips

#### User Group Store:

Accessing the User Group Store's web site requires you to log in with a password. The password changes every three months (see passwords). To order from the store, all sales are by telephone at (800) 689-8191. www.applemugstore.com Passwords:

**Through 9/30/99** ID: mug Password: store **10/1-12/99** ID: eukanuba Password: yummy **1/1 - 3/30/00** ID: bluelips Password: redlips

#### Microsoft Expedia's web site:

Here you can make reservations for air travel, hotel rooms, and generally prepare for that big vacation. www.expedia.msn.com/daily/home/default.hts

If Expedia does not show the carrier you normally fly with, you might see if they maintain their own online reservation system on there web site. See the list below for some of the more common carriers.

*Alaska Air* www.alaska-air.com *American Airlines* www.americanair.com *America West Airlines* www.americawest.com *COMAIR (Delta commuter)* fly-comair.com *Continental Airlines* www.flycontinental.com *Delta Airlines* www.delta-air.com *Delta Express* www.delta-air.com/express *Frontier Airlines* www.frontierairlines.com *Hawaiian Airlines* www.hawaiianair.com *Northwest Airlines* www.nwa.com *Southwest Airlines* www.iflyswa.com *TWA* www.twa.com *United Airlines* www.ual.com *United Express/Atlantic Cost* www.atlanticcoast.com

#### AppleWorks tips:

Underlining was used as a substitute for italics when people prepared documents with a type writer. Your documents will look more professional if you use italics in places where you might otherwise use underlining. For example, book titles in a bibliography should be set in italics rather than underlined.

You can adjust column widths manually as well as using the section format dialog box. To make the adjustments, hold down the option key (Macintosh) or the alt key (Windows) and place the mouse pointer over a column divider. Drag the divider right or left to a new location. Hold down the appropriate modifier key, place the mouse pointer in the space between two columns, and drag the space right or left.

AppleWorks allows you to have many dictionary files. You might, for example, have a user dictionary for technical documents and another user dictionary for letters to family.

If you can't see the misspelled word in the document because the spelling window is in the way and you aren't able to move it easily out of the way, you can expand the spelling window to show you the immediate context of the misspelled word. To do so, click on the small triangle in the lower right corner of the window. This expands the window to show one line of the document, including the misspelled word.

#### **Don't Forget!!**

**The Next Auburn Meeting is Oct. 6th, 6:00pm Early Birds 6:30 - 8:30 pm, Fairview School, Minot Ave., Auburn**

**The next Oxford Meeting is October 21st, 6:30 - 8:30 pm, Oxford Hills Comp. High School**

26 Winter Street Gardiner, ME 04345

Voice (207) 582-7606 Fax (207) 582-8505 nmca@gwi.net

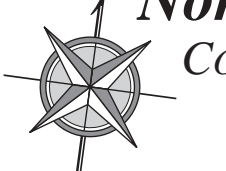

*Northern Micro COMPUTER ASSOCIATES* **Bill Johnson** Apple Authorized Sales & Service

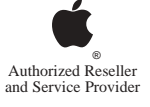